## **Opdrachten week 3 les 3 – Plotten van data**

Voor de programmeertaal Python zijn vele uitbreidingsmodules beschikbaar. In de vorige lessen heb je al kennis gemaakt met de modules math, cmath en statistics. In deze les zul je de module matplotlib.pyplot leren gebruiken om gegevens in een nette grafiek te plotten.

De module matplotlib.pyplot is niet standaard beschikbaar in Thonny, maar moet nog geïnstalleerd worden.

<span id="page-0-1"></span>**3.3.1** Start Thonny en kies de menuoptie Tools  $\rangle$  Manage packages... . Type de naam van de package[1](#page-0-0) die je wilt installeren in: matplotlib en klik op de 'Search'-knop. Als het goed is, verschijnt nu een 'Install'-knop, zie [figuur 1.](#page-0-1)

<span id="page-0-2"></span>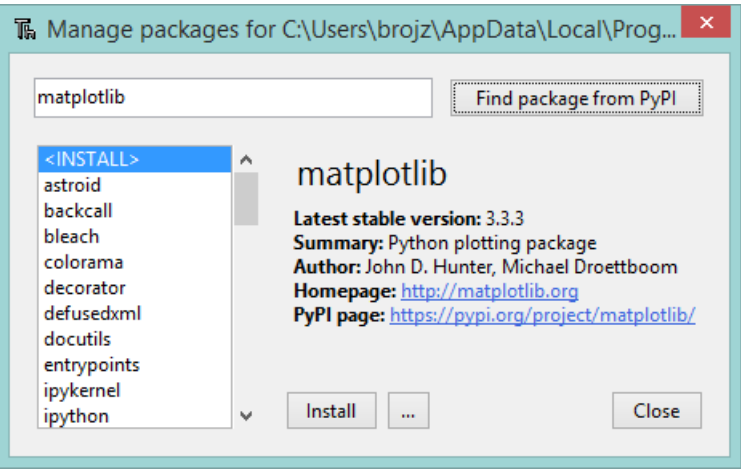

**Figuur 1:** Het installeren van de package matplotlib.

Klik op de 'Install'-knop. Thonny installeert ook alle packages waar matplotlib afhankelijk van is, zoals numpy. Als alles goed is gegaan, ziet het installatiewindow eruit zoals weergegeven in [figuur 2.](#page-1-0)

<span id="page-0-0"></span>[<sup>1</sup>](#page-0-2) Een package is een verzameling van een of meer modules. De package matplotlib bevat onder andere de module pyplot.

<span id="page-1-0"></span>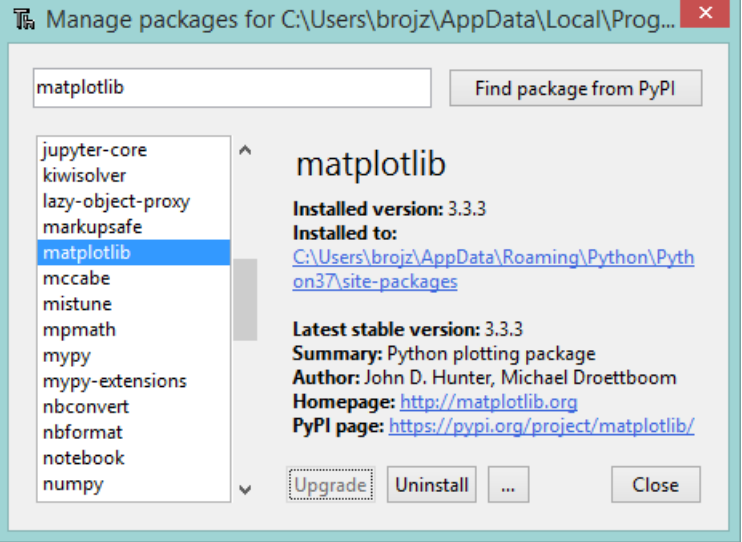

<span id="page-1-3"></span>**Figuur 2:** Het installeren van de package matplotlib is gelukt.

Tot nu toe heb je alle benodigde informatie kunnen vinden in het boek $^2$  $^2$ . De module matplotlib.pyplot wordt echter niet besproken in het boek. Een eenvoudige handleiding voor beginners kun je online vinden: [http://www.bogotobogo.com/python/files/](http://www.bogotobogo.com/python/files/python_matplotlib/PythonPlottingBeginnersGuide.pdf) [python\\_matplotlib/PythonPlottingBeginnersGuide.pdf](http://www.bogotobogo.com/python/files/python_matplotlib/PythonPlottingBeginnersGuide.pdf).

## **Lees nu de bovengenoemde [handleiding](http://www.bogotobogo.com/python/files/python_matplotlib/PythonPlottingBeginnersGuide.pdf) tot en met [paragraaf 3.2.5.](http://www.bogotobogo.com/python/files/python_matplotlib/PythonPlottingBeginnersGuide.pdf#subsection.3.2.5)**

In [listing 1](#page-2-0) is een programma gegeven dat twee perioden van een sinus plot. Op regel 1 wordt de module numpy geïmporteerd. De constructie **import** numpy **as** np zorgt ervoor dat je de module numpy kunt gebruiken met behulp van de naam np. Als je bijvoorbeeld de constante *π* wilt gebruiken, die in de module numpy gedefinieerd is als pi, dan kun je dat doen door de naam np.pi te gebruiken. Op regel 2 wordt de module matplotlib.pyplot geïmporteerd onder de naam plt.

<span id="page-1-4"></span>Op regel [3](#page-1-2) wordt een array<sup>3</sup> genaamd x aangemaakt die bestaat uit 200 elementen. De array x wordt gevuld met getallen die op gelijke afstand van elkaar liggen beginnend bij 0 en

<span id="page-1-1"></span><sup>&</sup>lt;sup>[2](#page-1-3)</sup> Allen B. Downey. *Think Python: How to Think Like a Computer Scientist*. 2de ed. Green Tea Press, 2016. ISBN: 978-1-4919-3936-9. URL: <http://greenteapress.com/wp/think-python-2e/>.

<span id="page-1-2"></span> $3$  Het datatype array is gedefinieerd in de module numpy en is vergelijkbaar met het in de vorige les behandelde datatype list. Het belangrijkste verschil is dat alle elementen van een array van hetzelfde type moeten zijn. Indien gewenst kun je meer informatie vinden over de module numpy en het datatype array op [https:](https://docs.scipy.org/doc/numpy-dev/user/quickstart.html) [//docs.scipy.org/doc/numpy-dev/user/quickstart.html](https://docs.scipy.org/doc/numpy-dev/user/quickstart.html).

```
1 import numpy as np
  2 import matplotlib . pyplot as plt
3
4 \times = np. linspace (0, 4 * np. pi, 200)
5 y = np \cdot sin(x)6 plt.plot(x, y)7 plt . show ()
```
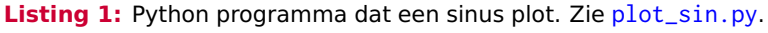

eindigend bij 4*π*. Dit zijn de x-waarden van de punten die later geplot zullen worden. Op regel 5 wordt een array genaamd y aangemaakt en gevuld met de sin van de waarden uit array x. De functie np.sin berekent de sinuswaarde van alle elementen uit de array x en slaat deze op in de array y. Array y bevat nu de y-waarden van de punten die later geplot zullen worden. In regel 6 worden alle punten (x, y) die opgeslagen zijn in de arrays x en y geplot in een grafiek. De punten worden met een lijn met elkaar verbonden. In regel 7 wordt deze grafiek op het scherm getoond.

- **3.3.2** Open het programma [plot\\_sin.py](https://bitbucket.org/HR_ELEKTRO/ems10/raw/master/Opdrachten/progs/plot_sin.py) gegeven in [listing 1](#page-2-0) in Thonny. Run het programma. Als het goed is, verschijnt de in [figuur 3](#page-3-0) gegeven grafiek. Wat gebeurt er als je slechts 20 in plaats van 200 datapunten gebruikt om twee perioden van de sinus te plotten?
- <span id="page-2-1"></span>**3.3.3** De grafiek die getoond wordt in [figuur 3](#page-3-0) is erg kaal. Breid de code gegeven in [listing 1](#page-2-0) uit zodat zowel een sinus als een cosinus wordt geprint. Zorg voor een titel boven de grafiek, een tekst bij de x- en y-as, een grid en een legenda. Probeer de uitvoer gegeven in [figuur 4](#page-3-1) zo goed mogelijk te benaderen. Let daarbij op de kleur van de lijnen, de positie van de tekst bij de x- en y-as en de positie van de legenda. De benodigde informatie kun je gedeeltelijk vinden in de bovengenoemde handleiding. Let op: de manier waarop een legenda wordt aangemaakt in paragraaf 3.2.6 van de handleiding werkt niet bij de huidige versie van matplotlib.pyplot. De juiste manier om een legenda aan te maken en andere details kun je online vinden: [https:](https://matplotlib.org/stable/api/index.html) [//matplotlib.org/stable/api/index.html](https://matplotlib.org/stable/api/index.html).

In het vorige kwartaal heb je bij lab 6 van de cursus ELE20 diverse overdrachtsfuncties van filters getekend. Je hebt onder andere metingen uitgevoerd aan het RC-filter gegeven in [schakeling 1.](#page-4-0)

<span id="page-3-0"></span>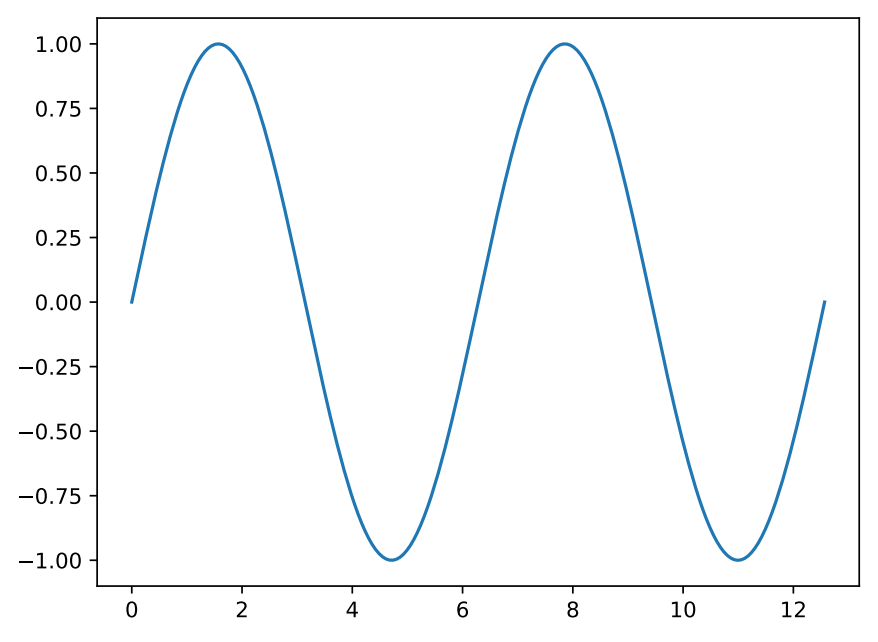

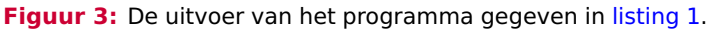

<span id="page-3-1"></span>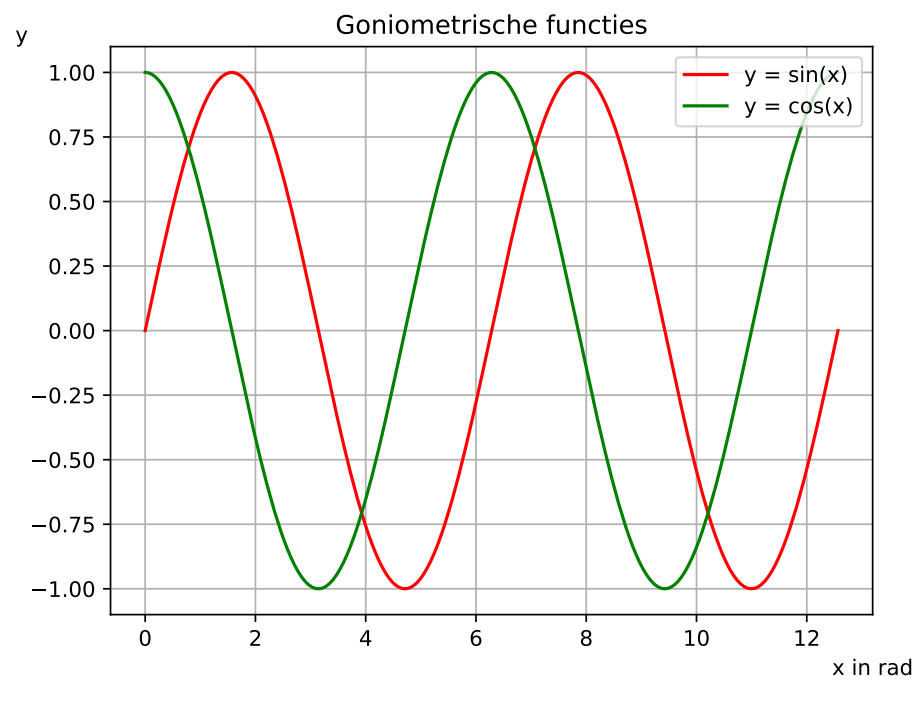

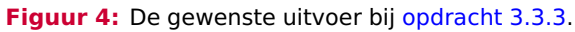

<span id="page-4-0"></span>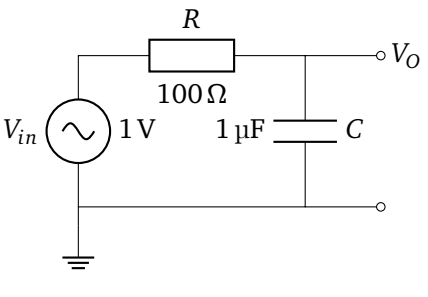

**Schakeling 1:** RC-filter

<span id="page-4-1"></span>Stel dat je de waarden van *V<sup>O</sup>* hebt gemeten die zijn gegeven in [tabel 1.](#page-4-1) Bij het practicum ELE20 moesten deze meetresultaten weergegeven worden in de grafiek die gegeven is in [figuur 5.](#page-5-0)

**Tabel 1:** Metingen aan een RC spanningsdeler

<span id="page-4-2"></span>

| <b>Frequentie</b> | Spanning $V_O$ |
|-------------------|----------------|
| 10Hz              | 0,99 V         |
| $100$ Hz          | 0,98V          |
| 1 kHz             | 0,87V          |
| $1,59$ kHz        | 0,68V          |
| $10$ kHz          | 0,14V          |
| 100 kHz           | $0,02$ V       |

<span id="page-4-3"></span>**3.3.4** Schrijf een Python programma dat de meetresultaten gegeven in [tabel 1](#page-4-1) tekent in een grafiek zoals gegeven in [figuur 5.](#page-5-0) Maak daarbij gebruik van [vergelijking \(1\).](#page-4-2)

$$
Versterkingsfactor (dB) = 20 \cdot {}^{10}log \frac{V_O}{V_{in}}
$$
 (1)

<span id="page-4-4"></span>Het gewenste resultaat is gegeven in [figuur 6.](#page-6-0)

<span id="page-5-0"></span>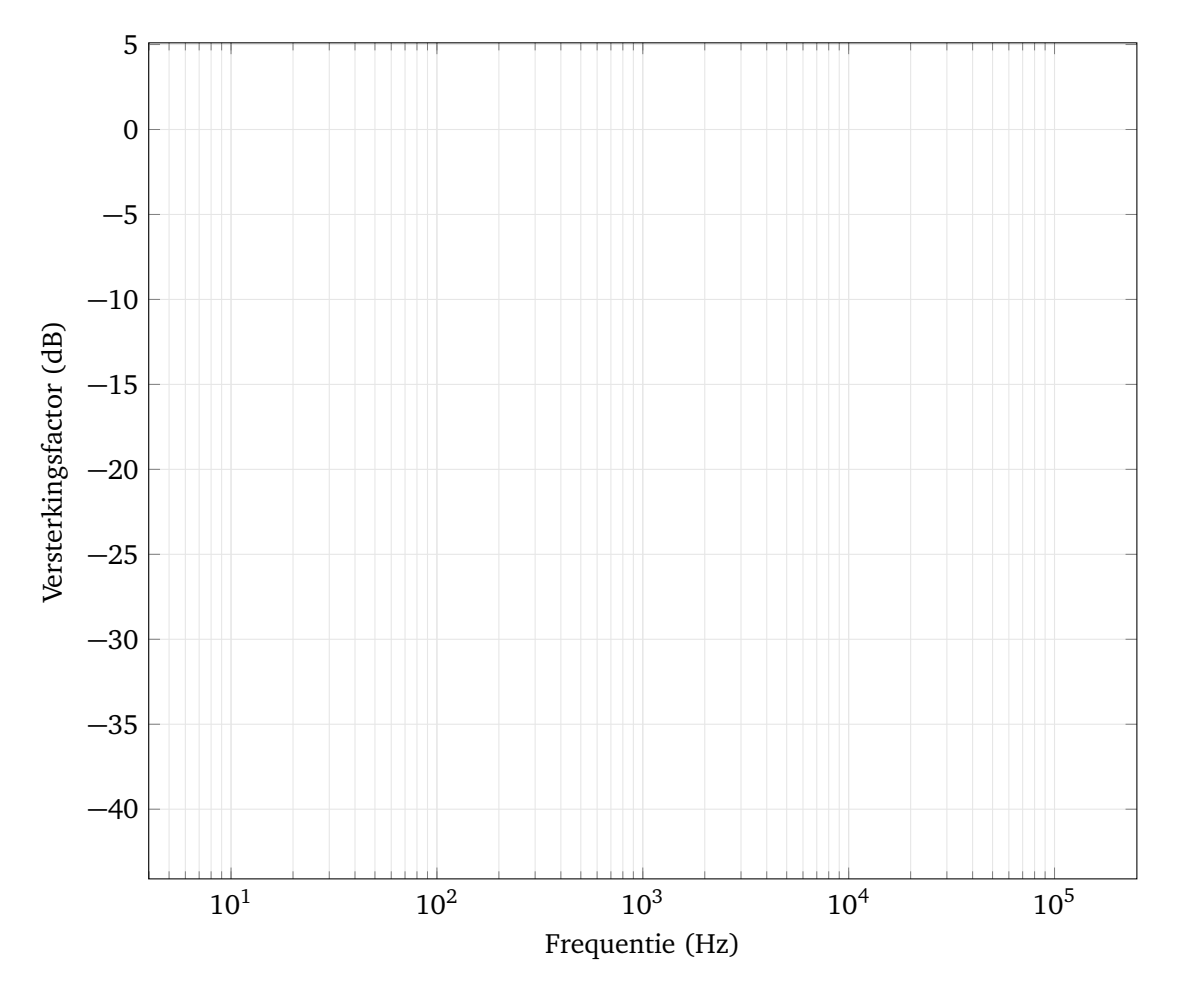

<span id="page-5-1"></span>**Figuur 5:** Grafiek die ingevuld moest worden bij ELE20.

**3.3.5** De versterkingsfactor van het filter gegeven in [schakeling 1](#page-4-0) kan, bij een bepaalde frequentie *f* , ook worden berekend met behulp van [vergelijkingen \(1\)](#page-4-2) tot en met [\(3\).](#page-5-1)

$$
\frac{V_O}{V_{in}} = |H(j\omega)| = \left| \frac{\frac{1}{j\omega C}}{R + \frac{1}{j\omega C}} \right|
$$
\n(2)

$$
\omega = 2\pi f \tag{3}
$$

<span id="page-6-0"></span>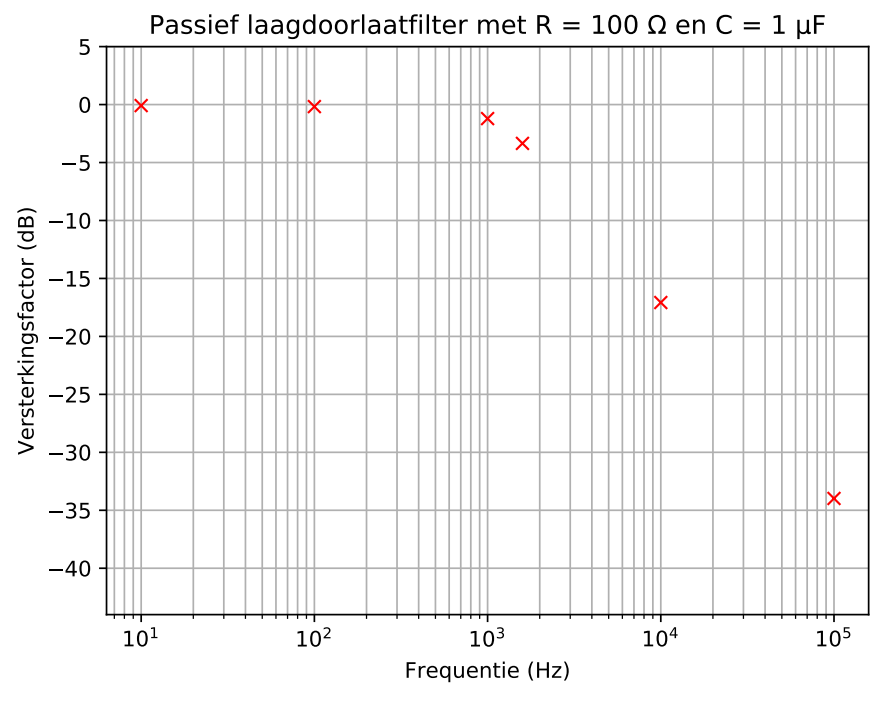

<span id="page-6-4"></span><span id="page-6-3"></span>**Figuur 6:** De gewenste uitvoer bij [opdracht 3.3.4.](#page-4-3)

Breid het programma dat je bij [opdracht 3.3.4](#page-4-3) hebt geschreven uit, zodat ook de berekende waarde van de versterkingsfactor van het filter wordt weergegeven voor alle frequenties tussen 10 Hz en 100 kHz. Het gewenste resultaat is gegeven in [figuur 7.](#page-7-0) Tip: om de x-waarden aan te maken die je kunt gebruiken om de y-waarden te berekenen kun je de functie logspace<sup>[4](#page-6-1)</sup> uit de module numpy gebruiken.

<span id="page-6-5"></span>Een bodediagram[5](#page-6-2) bestaat uit twee boven elkaar geplaatste grafieken met een logaritmische frequentie-as: de versterkingsfactor in dB en de faseverschuiving in graden als functie van de frequentie. Een bodediagram kan onder andere gebruikt worden bij het ontwerpen en analyseren van filters. Als de overdrachtsfunctie *H*(*jω*) van het filter bekend is, dan kan de versterkingsfactor in dB als functie van de frequentie berekend worden met [vergelijkingen \(4\),](#page-6-3) [\(5\)](#page-7-1) en [\(7\).](#page-7-2) De faseverschuiving in graden kan berekend worden met [vergelijkingen \(6\)](#page-7-3) en [\(7\).](#page-7-2)

$$
Versterkingsfactor (dB) = 20 \cdot {}^{10}log|H(j\omega)|
$$
\n(4)

<span id="page-6-1"></span>Zie: <https://docs.scipy.org/doc/numpy-1.13.0/reference/generated/numpy.logspace.html>

<span id="page-6-2"></span>Zie eventueel <https://nl.wikipedia.org/wiki/Bodediagram>.

<span id="page-7-0"></span>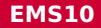

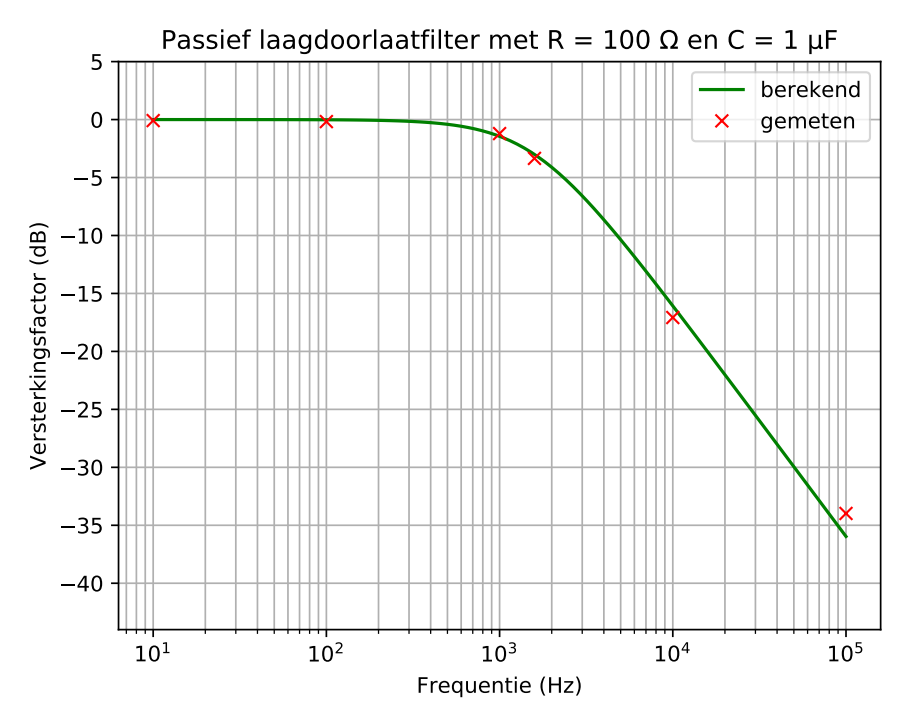

<span id="page-7-3"></span><span id="page-7-2"></span><span id="page-7-1"></span>**Figuur 7:** De gewenste uitvoer bij [opdracht 3.3.5.](#page-4-4)

$$
|H(j\omega)| = \sqrt{(\text{Re}\,H(j\omega))^2 + (\text{Im}\,H(j\omega))^2} \tag{5}
$$

faseverschuiving (graden) = 
$$
\arctan\left(\frac{\text{Im } H(j\omega)}{\text{Re } H(j\omega)}\right) \cdot \frac{180}{\pi}
$$
 (6)

$$
\omega = 2\pi f \tag{7}
$$

**3.3.6** Schrijf een functie genaamd plot\_bodediagram die een bodediagram plot van een overdrachtsfunctie *H*(*jω*). Deze overdrachtsfunctie moet als argument aan de functie plot\_bodediagram worden meegegeven. Als je het bodediagram wilt plotten van het filter dat gegeven is in [schakeling 2](#page-8-0) waarvan de overdrachtsfunctie gegeven is in [vergelijking \(8\),](#page-8-1) dan moet dat kunnen met de in [listing 2](#page-8-2) gegeven code. De gewenste uitvoer is gegeven in [figuur 8.](#page-9-0) Als je het bodediagram wilt plotten van het filter dat gegeven is in [schakeling 3](#page-8-3) waarvan de overdrachtsfunctie gegeven is in [vergelijking \(9\),](#page-9-1) dan moet dat kunnen met de in [listing 3](#page-9-2) gegeven code. De gewenste uitvoer is gegeven in [figuur 9.](#page-10-0)

<span id="page-8-0"></span>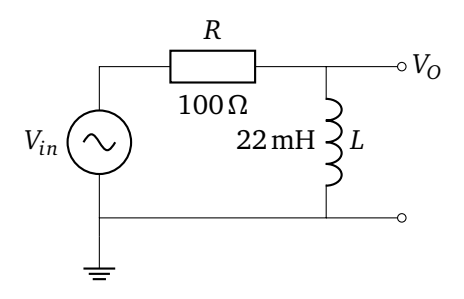

**Schakeling 2:** RL filter

<span id="page-8-1"></span>
$$
H(j\omega) = \frac{j\omega L}{R + j\omega L}
$$
 (8)

<span id="page-8-2"></span>**def** H1 ( w ) :

return 1 j \* w \* 22 e - 3 / (1 e 2 + 1 j \* w \* 22 e - 3) plot\_bodediagram ( H1 )

<span id="page-8-3"></span>**Listing 2:** Python code om het bodediagram van het in [schakeling 2](#page-8-0) gegeven filter te plotten. Zie [plot\\_bodediagram.py](https://bitbucket.org/HR_ELEKTRO/ems10/raw/master/Opdrachten/progs/plot_bodediagram.py).

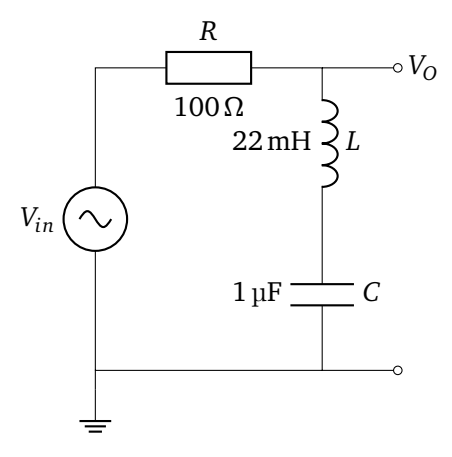

**Schakeling 3:** RLC-filter

<span id="page-9-0"></span>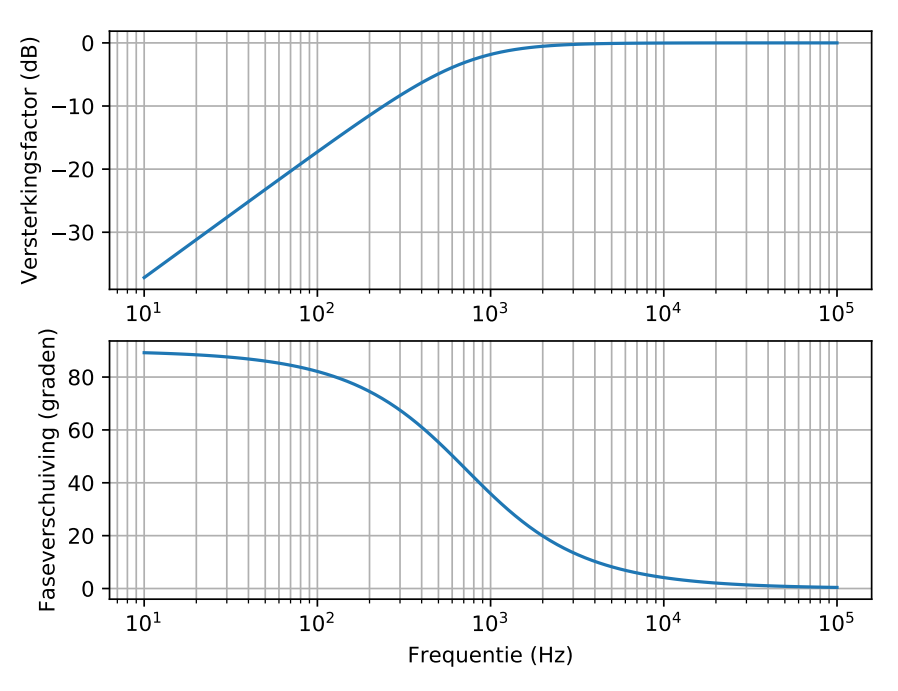

Bodediagram

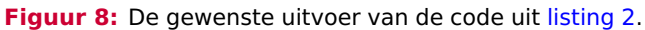

<span id="page-9-1"></span>
$$
H(j\omega) = \frac{j\omega L + \frac{1}{j\omega C}}{R + j\omega L + \frac{1}{j\omega C}}
$$
\n(9)

<span id="page-9-2"></span>**def** H2 ( w ) : **return** (1/(1 j \* w \*1 e -6) + 1 j \* w \*22 e -3) / (100 + 1/(1 j \* w \*1 e -6) + ←*- ,*→ 1 j \* w \*22 e -3) plot\_bodediagram ( H2 )

**Listing 3:** Python code om het bodediagram van het in [schakeling 3](#page-8-3) gegeven filter te plotten. Zie [plot\\_bodediagram.py](https://bitbucket.org/HR_ELEKTRO/ems10/raw/master/Opdrachten/progs/plot_bodediagram.py).

<span id="page-10-0"></span>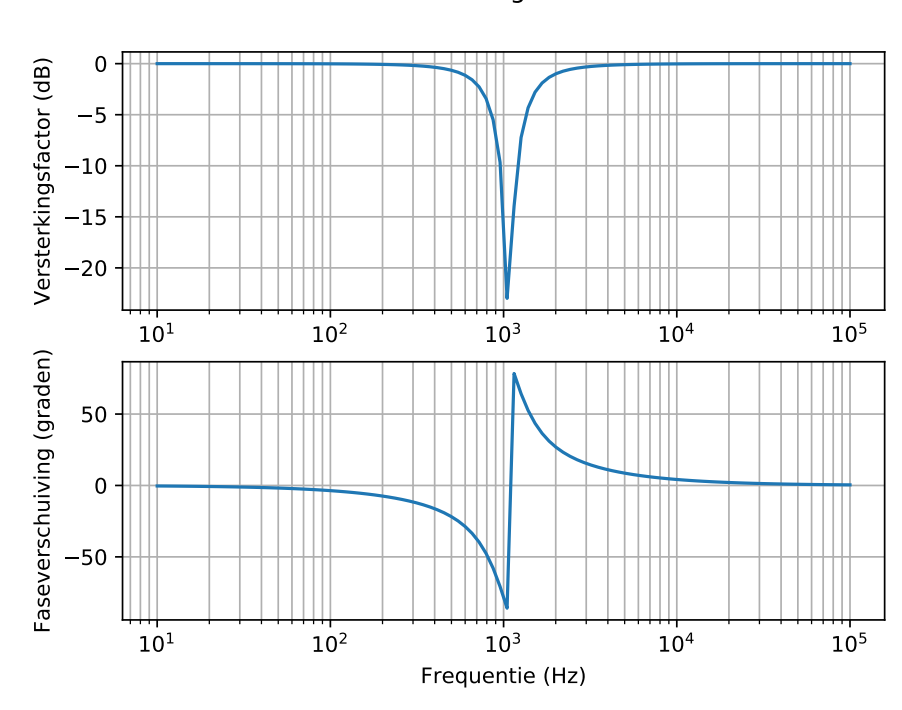

## Bodediagram

**Figuur 9:** De gewenste uitvoer van de code uit [listing 3.](#page-9-2)